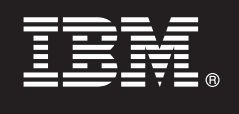

**7.5**

# **Szybki start**

**Niniejszy podręcznik ułatwia zainstalowanie i skonfigurowanie produktu IBM Business Process Manager.**

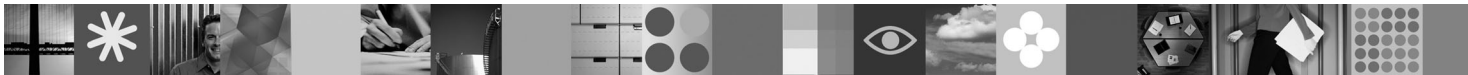

**Wersja w języku narodowym:** publikacje Szybki start w innych językach są dostępne w formacie PDF na dysku CD Szybki start.

# **Przegląd produktu**

Produkt IBM Business Process Manager jest obszerną i wszechstronną platformą do zarządzania procesami biznesowymi umożliwiającą zarządzanie procesami biznesowymi oraz przedstawianie ich w sposób graficzny. Obejmuje on narzędzia i środowisko wykonawcze przeznaczone do projektowania, wykonywania, monitorowania i optymalizowania procesów. Został on zaprojektowany z myślą o zapewnieniu właścicielom procesów i użytkownikom biznesowym możliwości bezpośredniego uczestnictwa w działaniach mających na celu doskonalenie procesów biznesowych.

## **1 Krok 1: Dostęp do oprogramowania i dokumentacji**

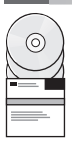

Jeśli produkt został pobrany w ramach programu Passport Advantage® , należy postępować zgodnie z instrukcjami zamieszczonymi w dokumencie dotyczącym pobierania:

<http://www.ibm.com/support/docview.wss?uid=swg24029282>

Niniejsza oferta zawiera:

- v dysk CD Szybki start,
- v produkt Business Process Manager 7.5 (w tym program IBM Installation Manager 1.4.3, produkt IBM WebSphere Application Server 7.0.0.17 oraz produkt IBM DB2 Express Edition 9.7).

Niektóre z tych składników są opcjonalne. Pełną listę składników dostarczanych na poszczególne platformy zawiera sekcja "IBM Business Process Manager Express product package" (Pakiet produktu IBM Business Process Manager Express) dostępna w Centrum informacyjnym produktu Business Process Manager: [http://publib.boulder.ibm.com/](http://publib.boulder.ibm.com/infocenter/dmndhelp/v7r5mx/topic/com.ibm.wbpm.imuc.stbpm.doc/doc/cins_bpm_package.html) [infocenter/dmndhelp/v7r5mx/topic/com.ibm.wbpm.imuc.stbpm.doc/doc/cins\\_bpm\\_package.html.](http://publib.boulder.ibm.com/infocenter/dmndhelp/v7r5mx/topic/com.ibm.wbpm.imuc.stbpm.doc/doc/cins_bpm_package.html)

Pełna dokumentacja wraz z instrukcjami instalowania jest dostępna na stronie [http://www.ibm.com/software/integration/](http://www.ibm.com/software/integration/business-process-manager/library/documentation) [business-process-manager/library/documentation.](http://www.ibm.com/software/integration/business-process-manager/library/documentation)

### **2 Krok 2: Sprawdzanie konfiguracji sprzętu i systemu**

Z produktu Business Process Manager można korzystać w wielu różnych konfiguracjach. Informacje na ten temat można znaleźć w sekcji "Planning for IBM Business Process Manager" (Planowanie użycia produktu IBM Business Process Manager) dostępnej w Centrum informacyjnym. Należy przejrzeć licencję na produkt produktu Business Process Manager, aby się upewnić, że liczba posiadanych autoryzacji wystarczy do obsługi danej topologii, oraz zapoznać się z ograniczeniami używania, którym podlegają poszczególne składniki oprogramowania dołączone do produktu.

Szczegółowe wymagania systemowe można znaleźć na stronie [http://www.ibm.com/software/integration/business](http://www.ibm.com/software/integration/business-process-manager/express/sysreqs/)[process-manager/express/sysreqs/.](http://www.ibm.com/software/integration/business-process-manager/express/sysreqs/)

#### **3 Krok 3: Instalowanie produktu**

Niniejsze instrukcje umożliwiają przeprowadzenie typowej instalacji wymagającej wykonania minimalnej liczby kliknięć. Wynikiem instalacji będzie utworzenie autonomicznego komponentu Process Center albo profilu serwera Process Server korzystającego z bazy danych DB2 Express.

**A.** Uruchom plik startera z nośnika DVD lub z miejsca, w którym rozpakowano obraz elektroniczny. W starterze kliknij opcję **Instalacja z użyciem instalatora typowego**.

**B.** Wybierz opcję **Zainstaluj komponent Process Center** albo opcję **Zainstaluj komponent Process Server**, a następnie kliknij przycisk **Dalej**.

**C.** Sprawdź informacje wyświetlane na następnym panelu, w tym położenie instalacji, i kliknij przycisk **Dalej**.

**D.** Wybierz opcję instalowania osadzonej bazy danych DB2 Express i kliknij przycisk **Dalej**. **Uwaga:** jeśli baza danych DB2 jest już zainstalowana, program wyświetli pytanie, czy należy skorzystać z istniejącej bazy danych. Z opcji użycia istniejącej bazy danych można także skorzystać w przypadku bazy danych innego typu.

**E.** Przeczytaj i zaakceptuj umowę licencyjną, a następnie kliknij przycisk **Instaluj oprogramowanie**, aby rozpocząć instalację.

**F.** W trakcie procesu instalowania można wyświetlić lub wydrukować informacje o instalacji, natomiast w dolnej części panelu dostępne są informacje o postępie wykonania zadania.

**G.** Po zakończeniu instalacji można uruchomić konsolę Pierwsze kroki.

W celu przeprowadzenia bardziej złożonej instalacji należy wybrać w starterze opcję **Instalacja z użyciem instalatora niestandardowego**, która spowoduje uruchomienie programu IBM Installation Manager. Szczegółowe instrukcje instalowania zawiera sekcja "Installing and configuring IBM Business Process Manager Express" (Instalowanie i konfigurowanie produktu IBM Business Process Manager Express) dostępna w Centrum informacyjnym.

#### **Więcej informacji**

**?** Dodatkowe zasoby techniczne można znaleźć, korzystając z poniższych odsyłaczy:

- v IBM Education Assistant na stronie<http://publib.boulder.ibm.com/infocenter/ieduasst/v1r1m0/>
- v Dokumentacja produktu WebSphere Application Server na stronie [http://publib.boulder.ibm.com/infocenter/wasinfo/](http://publib.boulder.ibm.com/infocenter/wasinfo/v7r0) [v7r0](http://publib.boulder.ibm.com/infocenter/wasinfo/v7r0)
- v Informacje o wsparciu na stronie [http://www.ibm.com/support/entry/portal/Overview/Software/WebSphere/](http://www.ibm.com/support/entry/portal/Overview/Software/WebSphere/IBM_Business_Process_Manager_Express) [IBM\\_Business\\_Process\\_Manager\\_Express](http://www.ibm.com/support/entry/portal/Overview/Software/WebSphere/IBM_Business_Process_Manager_Express)

IBM Business Process Manager V7.5 Licensed Materials - Property of IBM. © Copyright IBM Corp. 2000, 2011. Użytkowników z instytucji rządowych USA obowiązują warunki umowy GSA ADP Schedule Contract z IBM Corp.

IBM, logo IBM, ibm.com, DB2, Passport Advantage oraz WebSphere są znakami towarowymi lub zastrzeżonymi znakami towarowymi International Business Machines Corp., zarejestrowanymi w wielu systemach prawnych na całym świecie. Nazwy innych produktów i usług mogą być znakami towarowymi IBM lub innych podmiotów. Aktualna lista znaków towarowych IBM dostępna jest w serwisie WWW IBM, w sekcji "Copyright and trademark information" (Informacje o prawach autorskich i znakach towarowych), pod adresem http://www.ibm.com/legal/copytrade.shtml. Intel jest znakiem towarowym lub zastrzeżonym<br>znakiem towarowym I i/lub w innych krajach. Linux jest zastrzeżonym znakiem towarowym Linusa Torvaldsa w Stanach Zjednoczonych i/lub w innych krajach.

PN: CF31FML

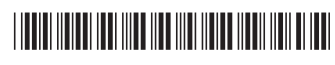